### Inspiron 15 7000 Series 維修手冊

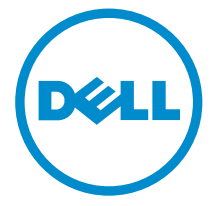

電腦型號: Inspiron 7548 管制型號: P41F 管制類型: P41F001

### 註、警示與警告

名 註: 「註」表示可以幫助您更有效地使用電腦的重要資訊。

警示:「警示」表示有可能會損壞硬體或導致資料遺失,並告訴您如何避免發生此 類問題。

警告: 「警告」表示有可能會導致財產損失、人身傷害甚至死亡。

Copyright © 2014 Dell Inc. 著作權所有,並保留一切權利。本產品受美國與國際著作權及智慧財 產權法保護。Dell™ 與 Dell 徽標是 Dell Inc. 在美國和/或其他轄區的商標。本文提及的所有其他標 誌與名稱皆屬於其個別公司的商標。

2014 - 11

Rev. A00

目錄

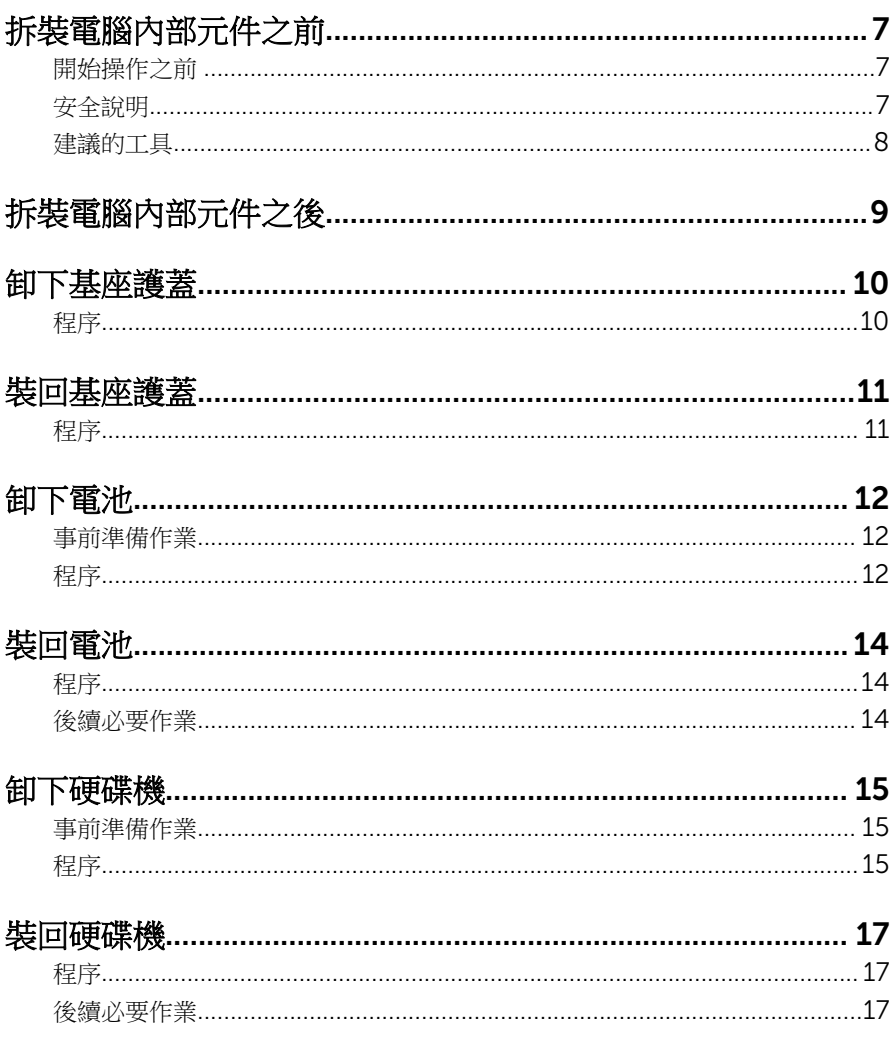

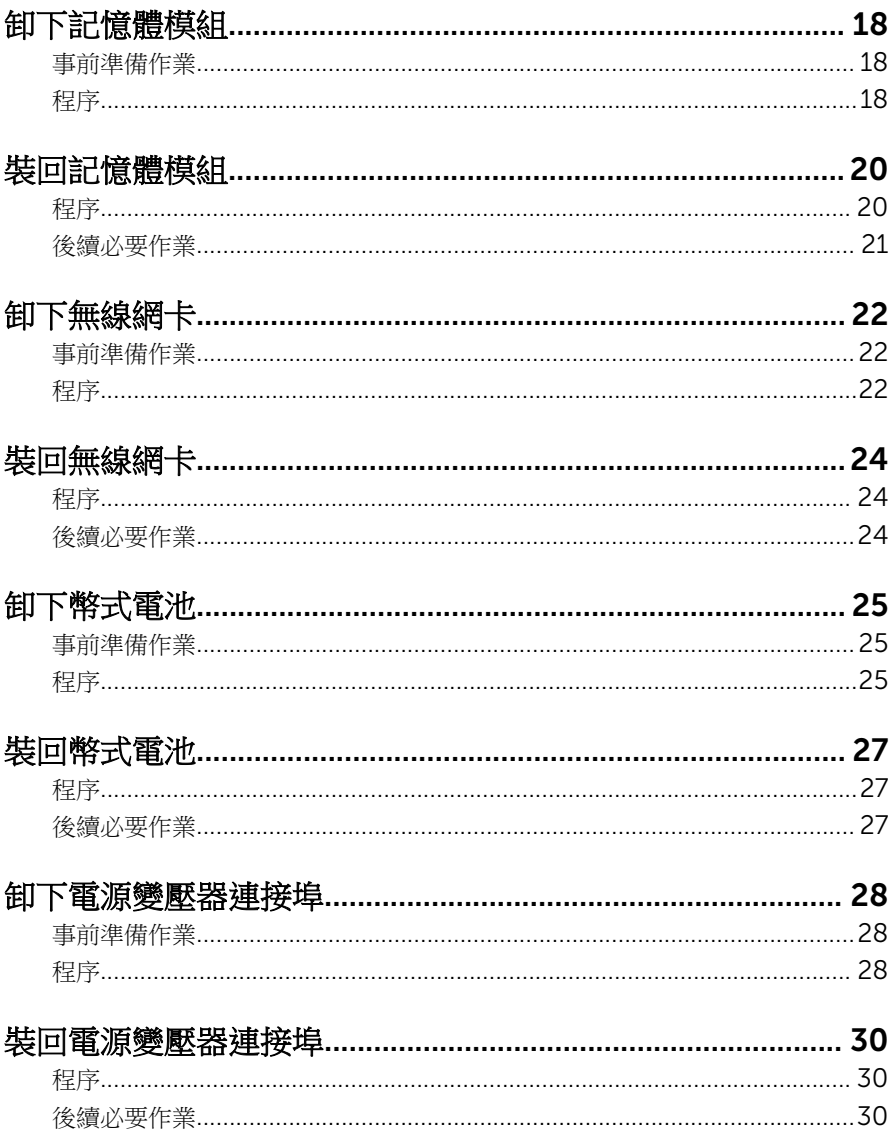

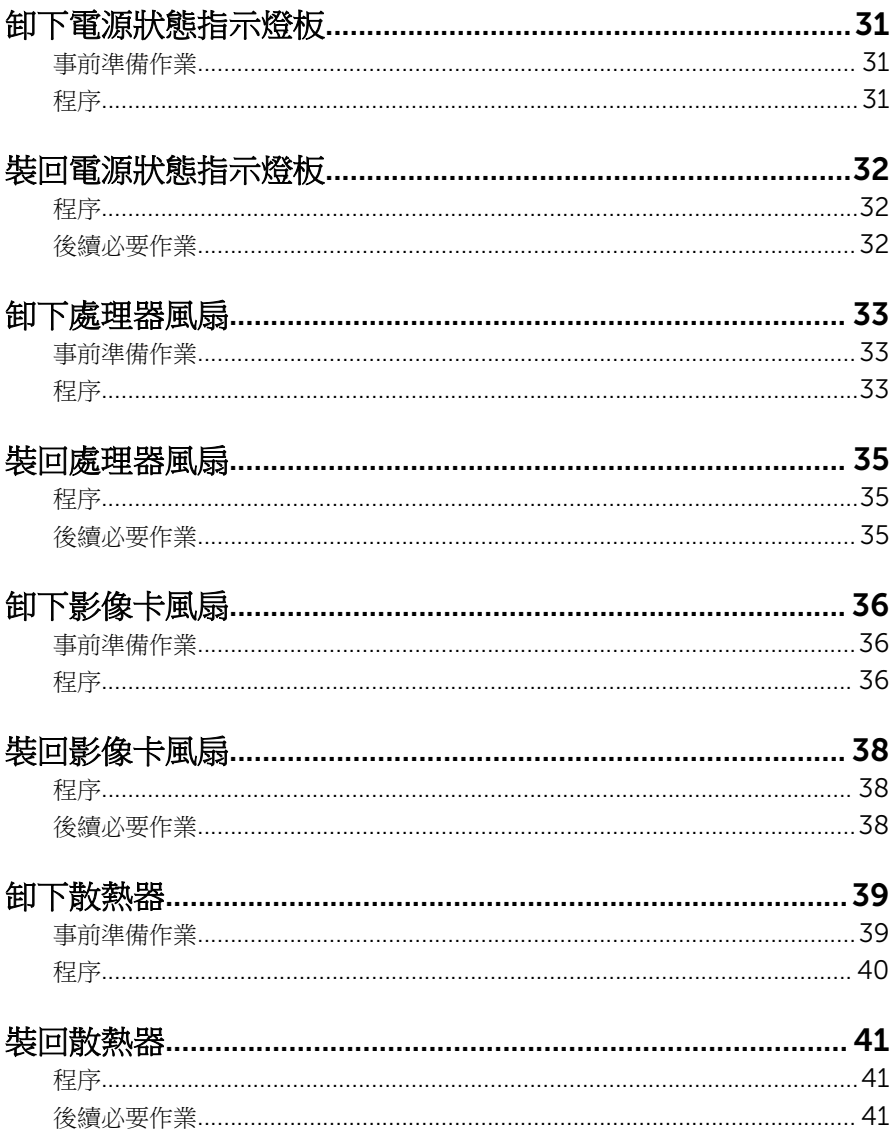

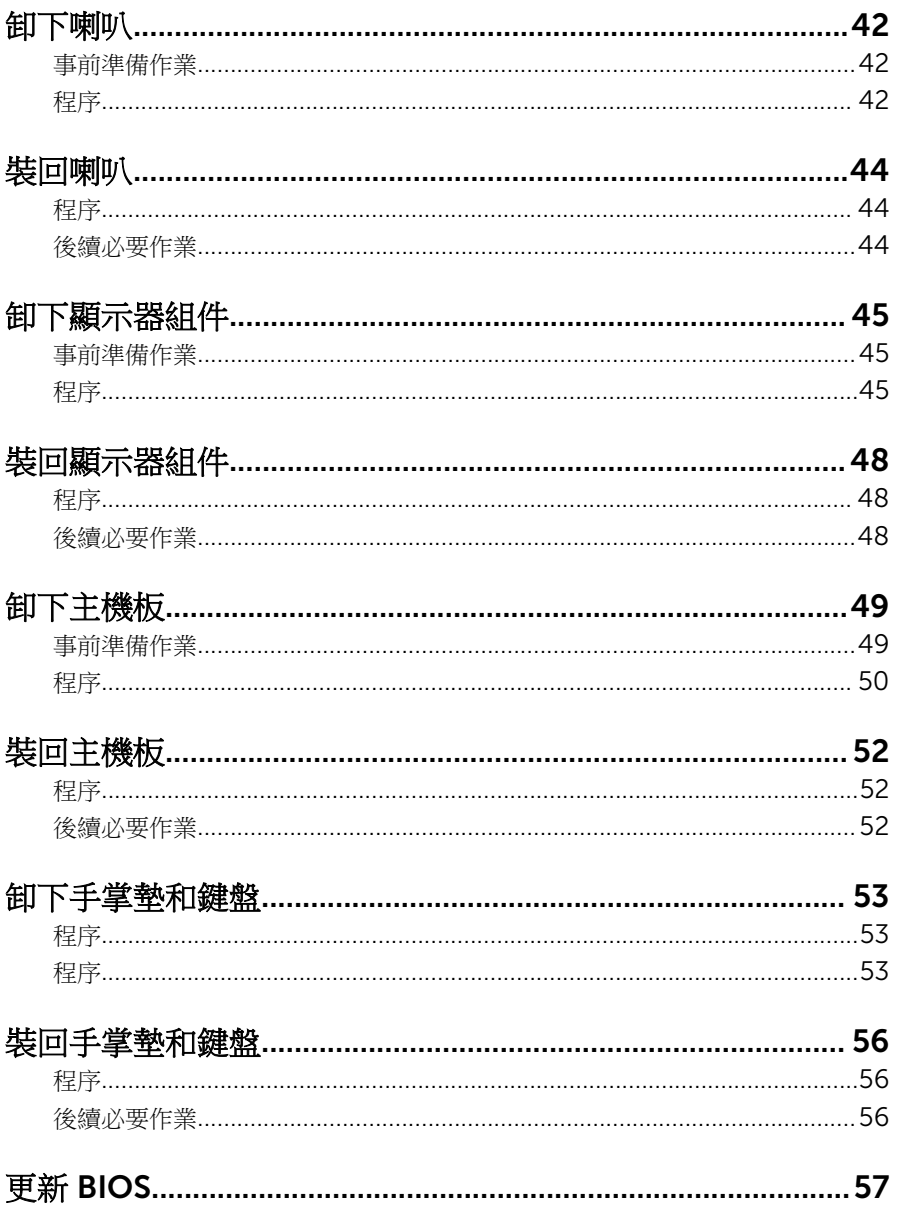

## <span id="page-6-0"></span>拆裝電腦內部元件之前

警示: 為避免損壞元件和插卡,請握住元件和插卡的邊緣, 並避免碰觸插腳 和觸點。

2 註: 根據您所訂購的組態而定,本文件中的圖片可能與您雷腦不同。

#### 開始操作之前

- 1 儲存並關閉所有開啟的檔案,結束所有開啟的應用程式。
- 2 關閉電腦。
	- Windows 8.1:在開始書面中,按一下或點選雷源圖示 ❹ → 關機。
	- Windows 7:按一下或點選開始 → 關機。

4 註: 如果您使用了其他作業系統,請參閱您作業系統的說明文件,以獲 得關機說明。

- 3 從電源插座上拔下電腦和所有連接裝置的電源線。
- 4 從電腦上拔下所有纜線,例如電話線、網路纜線等。
- 5 從電腦上拔下所有連接的裝置和週邊設備,例如鍵盤、滑鼠、顯示器等。
- 6 從電腦取出任何媒體卡和光碟片 (如果有的話)。

#### 安全說明

請遵守以下安全規範,以避免電腦受到潛在的損壞,並確保您的人身安全。

个 警告: 拆裝電腦內部元件之前,請先閱讀電腦隨附的安全資訊。如需更多安 全性方面的最佳實務,請參閱 Regulatory Compliance (法規遵循) 首頁: dell.com/regulatory\_compliance。

介 警告: 打開電腦護蓋或面板之前,請先斷開所有電源。拆裝電腦內部元件之 後,請先裝回所有護蓋、面板和螺絲,然後再連接電源。

警示: 為避免損壞電腦,請確保工作表面平整乾淨。

警示: 為避免損壞元件和插卡,請握住元件和插卡的邊緣,並避免碰觸插腳 和觸點。

<span id="page-7-0"></span>警示: 您只能在 Dell 技術援助團隊的授權或指導之下執行故障排除和維修。 由未經 Dell 授權的維修造成的損壞不在保固範圍之內。請參閱產品隨附或 在 dell.com/regulatory\_compliance 上的安全指示。

△ 警示: 在觸摸電腦内部的任何元件之前,請觸摸未上漆的金屬表面 (例如雷腦 背面的金屬),以確保接地並導去您身上的靜電。作業過程中,應經常碰觸 未上漆的金屬表面,以導去可能損壞內部元件的靜電。

◯ 警示: 拔下纜線時,請握住連接器或拉片將其拔出,而不要拉扯續線。 某些 續線的連接器帶有鎖定彈片或指旋螺絲;在拔下此類續線之前,您必須先鬆 開鎖定彈片或指旋螺絲。在拔下續線時,連接器的兩側應同時退出,以避免 弄彎連接器插腳。連接續線時,請確保連接器與連接埠的朝向正確並且對 齊。

 $\bigwedge$  警示: 若要拔下網路纜線,請先將纜線從電腦上拔下,然後再將其從網路裝 置上拔下。

警示: 按下媒體卡讀取器中安裝的所有插卡,並從中退出插卡。

#### 建議的工具

本文件中的程序可能需要以下工具:

- 十字槽螺絲起子
- 塑膠劃線器

# <span id="page-8-0"></span>拆裝電腦內部元件之後

#### 警示: 電腦內部如有遺留任何螺絲可能會造成嚴重電腦受損。

- 1 裝回所有螺絲,並確保沒有在電腦內部遺留任何螺絲。
- 2 先連接您卸下的所有外接式裝置、调邊設備和纜線,然後再使用電腦。
- 3 先裝回您卸下的所有媒體卡、光碟和任何其他零件,然後再使用電腦。
- 4 將電腦和所有連接裝置連接至電源插座。
- 5 開啟您的電腦。

### <span id="page-9-0"></span>卸下基座護蓋

△ 警告: 拆裝電腦內部元件之前,請先閱讀電腦隨附的安全資訊,並按照<u>拆裝</u> <mark>[電腦內部元件之前](#page-6-0)</mark>中的步驟進行。拆裝電腦內部元件之後,請按照<u>拆裝電腦</u> 内部元件之後中的指示操作。如需更多安全性最佳實務資訊,請參閱 Regulatory Compliance (法規遵循) 首頁: dell.com/ regulatory\_compliance。

#### 程序

- 1 闔上顯示器並將電腦翻轉。
- 2 鬆開將基座護蓋固定至手掌墊組件的緊固螺絲。
- 3 卸下將基座護蓋固定至手掌墊組件的螺絲。
- 4 使用塑膠劃線器,將基座護蓋從手掌墊組件撬出。
- 5 提起護蓋,使其脫離電腦。

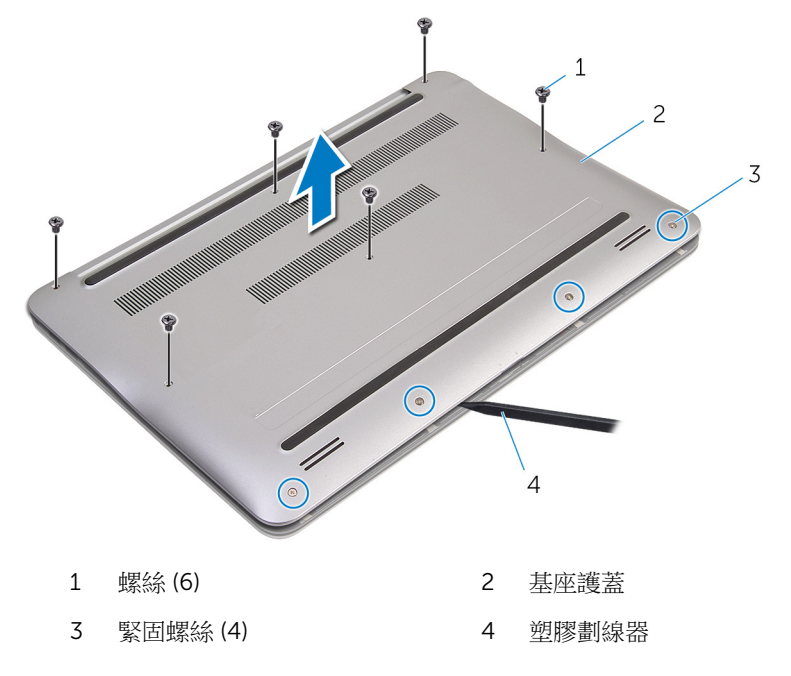

# <span id="page-10-0"></span>裝回基座護蓋

#### △ 警告: 拆裝電腦內部元件之前,請先閱讀電腦隨附的安全資訊,並按[照拆裝](#page-6-0) 軍腦內部元件之前中的步驟進行。拆裝電腦內部元件之後,請按[照拆裝電腦](#page-8-0) [內部元件之後](#page-8-0)中的指示操作。如需更多安全性最佳實務資訊,請參閱 Regulatory Compliance (法規遵循) 首頁: dell.com/ regulatory\_compliance。

#### 程序

- 1 將基座護蓋上的彈片與手掌墊組件上的插槽對齊,並將基座護蓋卡入到位。
- 2 裝回將基座護蓋固定至手掌墊組件的螺絲。
- 3 鎖緊將基座護蓋固定至手掌墊組件的緊固螺絲。

### <span id="page-11-0"></span>卸下電池

◯ 警告: 拆裝電腦內部元件之前,請先閱讀電腦隨附的安全資訊,並按照<u>拆裝</u> 軍腦內部元件之前中的步驟進行。拆裝電腦內部元件之後,請按[照拆裝電腦](#page-8-0) [內部元件之後](#page-8-0)中的指示操作。如需更多安全性最佳實務資訊,請參閱 Regulatory Compliance (法規遵循) 首頁: dell.com/ regulatory\_compliance。

#### 事前準備作業

卸[下基座護蓋](#page-9-0)。

程序

- 1 卸下將電池固定在手掌墊組件上的螺絲。
- 2 翻轉電池蓋。

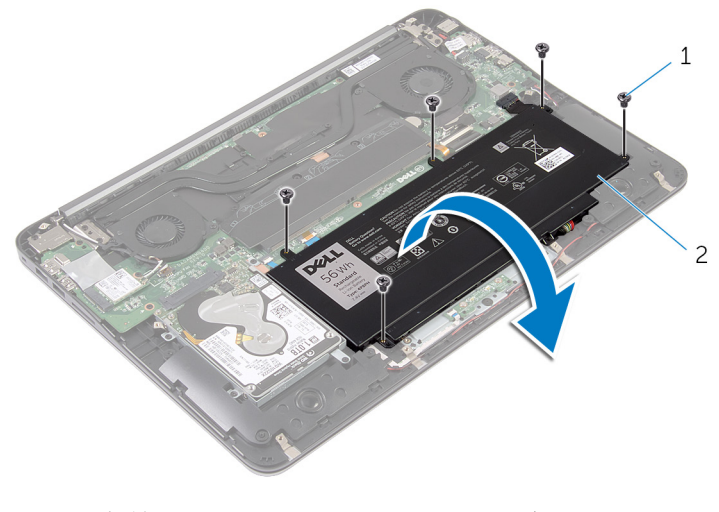

1 螺絲 (5) 2 電池

從電池拔下電池纜線。

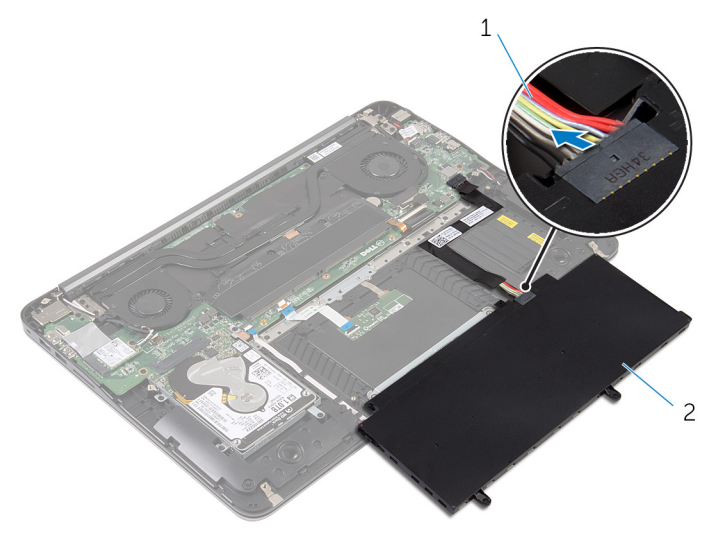

- 電池纜線 2 電池
	-
- 將電腦翻轉,打開顯示器,然後壓下電源按鈕 5 秒以導去主機板上的剩餘電 量。

# <span id="page-13-0"></span>裝回電池

#### △ 警告: 拆裝電腦內部元件之前,請先閱讀電腦隨附的安全資訊,並按[照拆裝](#page-6-0) 軍腦內部元件之前中的步驟進行。拆裝電腦內部元件之後,請按[照拆裝電腦](#page-8-0) [內部元件之後](#page-8-0)中的指示操作。如需更多安全性最佳實務資訊,請參閱 Regulatory Compliance (法規遵循) 首頁: dell.com/ regulatory\_compliance。

#### 程序

- 1 將電池纜線連接至電池。
- 2 翻轉電池,將電池上的螺絲孔對準手掌墊組件上的螺絲孔。
- 3 裝回將電池固定在手掌墊組件上的螺絲。

#### 後續必要作業

裝回[基座護蓋。](#page-10-0)

### <span id="page-14-0"></span>卸下硬碟機

△ 警告: 拆裝電腦內部元件之前,請先閱讀電腦隨附的安全資訊,並按[照拆裝](#page-6-0) [電腦內部元件之前](#page-6-0)中的步驟進行。拆裝電腦內部元件之後,請按[照拆裝電腦](#page-8-0) [內部元件之後](#page-8-0)中的指示操作。如需更多安全性最佳實務資訊,請參閱 Regulatory Compliance (法規遵循) 首頁: dell.com/ regulatory\_compliance。

警示: 硬碟機極易損壞,在處理硬碟機時請務必小心。

△ 警示: 為避免遺失資料,請勿在電腦處於睡眠狀態或開機時卸下硬碟機。

#### 事前準備作業

- 1 卸[下基座護蓋](#page-9-0)。
- 2 卸[下電池](#page-11-0)。

#### 程序

1 卸下用來將硬碟機組件固定至手掌墊組件的螺絲。

將硬碟機組件從手掌墊組件抬起取下。

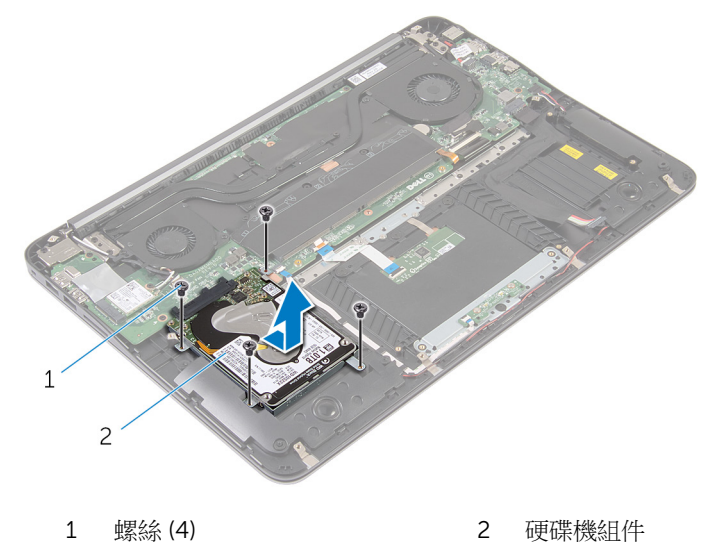

- 卸下用來將硬碟機托架固定至硬碟機的螺絲。
- 將硬碟機托架從硬碟機抬起取出。

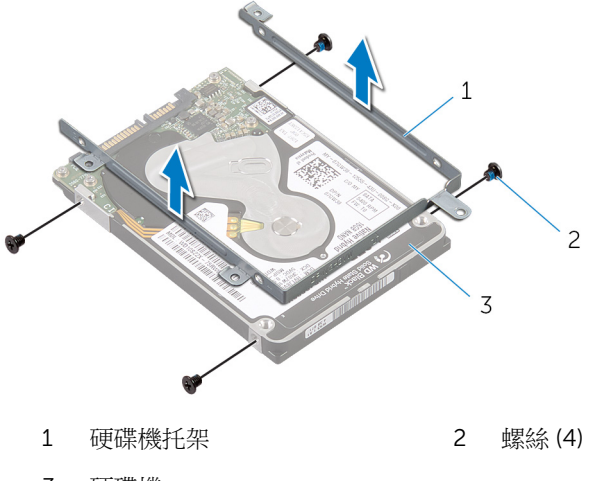

硬碟機

# <span id="page-16-0"></span>裝回硬碟機

△ 警告: 拆裝電腦內部元件之前,請先閱讀電腦隨附的安全資訊,並按[照拆裝](#page-6-0) [電腦內部元件之前](#page-6-0)中的步驟進行。拆裝電腦內部元件之後,請按[照拆裝電腦](#page-8-0) [內部元件之後](#page-8-0)中的指示操作。如需更多安全性最佳實務資訊,請參閱 Regulatory Compliance (法規遵循) 首頁: dell.com/ regulatory\_compliance。

警示: 硬碟機極易損壞,在處理硬碟機時請務必小心。

#### 程序

- 1 將硬碟機托架上的螺絲孔對準硬碟機上的螺絲孔。
- 2 装回將硬碟機托架固定至硬碟機的螺絲。
- 3 將硬碟機組件推入手掌墊組件上的插槽。
- 4 裝回用來將硬碟機組件固定至手掌墊組件的螺絲。

- 1 裝回[電池。](#page-13-0)
- 2 裝回[基座護蓋。](#page-10-0)

### <span id="page-17-0"></span>卸下記憶體模組

◯ 警告: 拆裝電腦內部元件之前,請先閱讀電腦隨附的安全資訊,並按照<u>拆裝</u> <mark>[電腦內部元件之前](#page-6-0)</mark>中的步驟進行。拆裝電腦內部元件之後,請按照<u>拆裝電腦</u> 内部元件之後中的指示操作。如需更多安全性最佳實務資訊,請參閱 Regulatory Compliance (法規遵循) 首頁: dell.com/ regulatory\_compliance。

#### 事前準備作業

- 1 卸[下基座護蓋](#page-9-0)。
- 2 卸[下電池](#page-11-0)。

程序

1 從記憶體模組撕下麥拉帶。

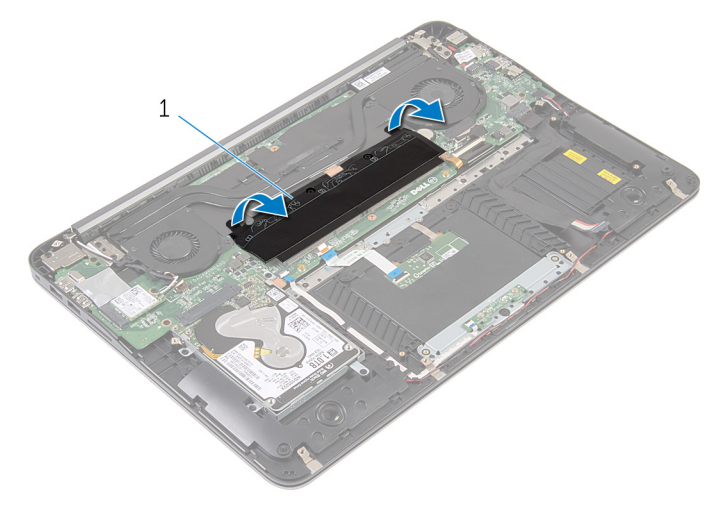

1 麥拉帶

2 用指尖小心地將記憶體模組插槽每端的固定夾分開,直至記憶體模組彈起。

從記憶體模組插槽卸下記憶體模組。

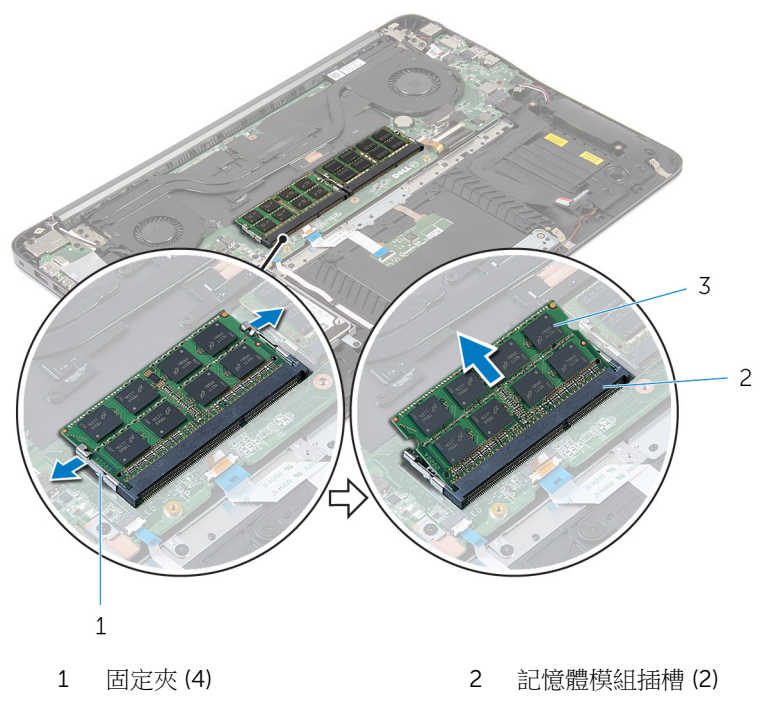

記憶體模組 (2)

# <span id="page-19-0"></span>裝回記憶體模組

△ 警告: 拆裝電腦內部元件之前,請先閱讀電腦隨附的安全資訊,並按[照拆裝](#page-6-0) 軍腦內部元件之前中的步驟進行。拆裝電腦內部元件之後,請按[照拆裝電腦](#page-8-0) 内部元件之後中的指示操作。如需更多安全性最佳實務資訊,請參閱 Regulatory Compliance (法規遵循) 首頁: dell.com/ regulatory\_compliance。

#### 程序

1 將記憶體模組上的槽口對準記憶體模組插槽上的彈片。

<span id="page-20-0"></span>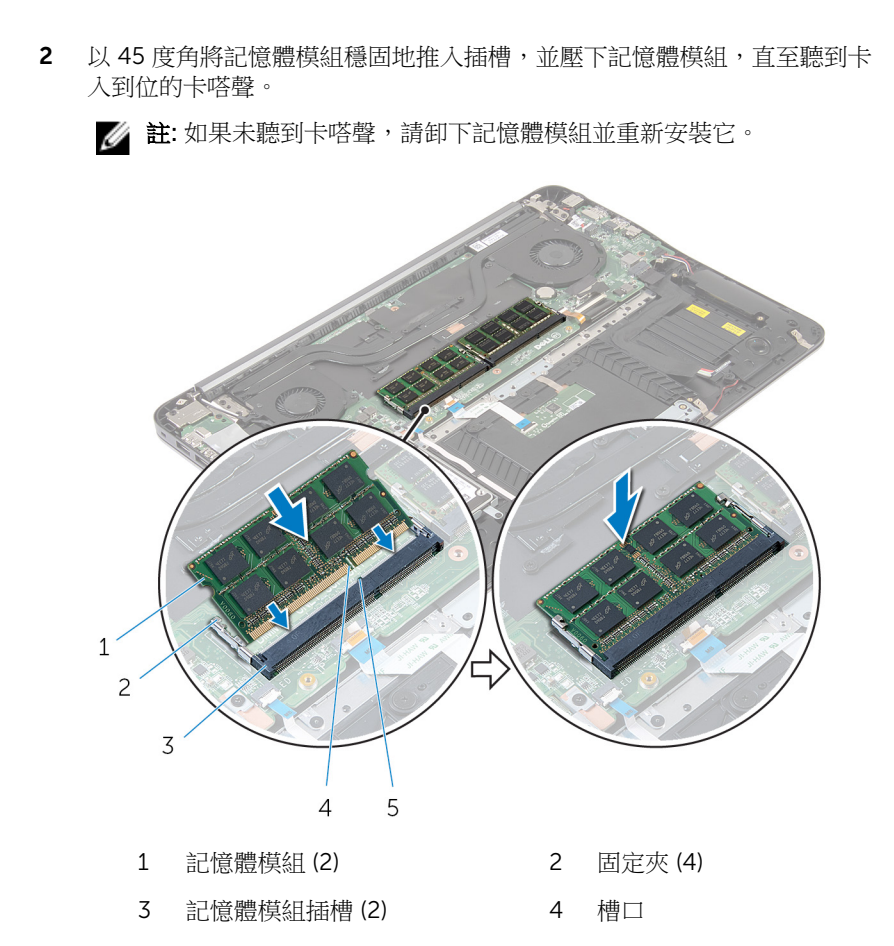

- 彈片
- 對記憶體模組貼上麥拉帶。

- 裝回[電池。](#page-13-0)
- 裝回[基座護蓋。](#page-10-0)

## <span id="page-21-0"></span>卸下無線網卡

△ 警告: 拆裝電腦內部元件之前,請先閱讀電腦隨附的安全資訊,並按[照拆裝](#page-6-0) 軍腦內部元件之前中的步驟進行。拆裝電腦內部元件之後,請按[照拆裝電腦](#page-8-0) 内部元件之後中的指示操作。如需更多安全性最佳實務資訊,請參閱 Regulatory Compliance (法規遵循) 首頁: dell.com/ regulatory\_compliance。

#### 事前準備作業

- 1 卸[下基座護蓋](#page-9-0)。
- 2 卸[下電池](#page-11-0)。

程序

- 1 從無線網卡拔下天線纜線。
- 2 卸下將無線網卡固定至主機板的螺絲。

將無線網卡從無線網卡插槽推出卸下。

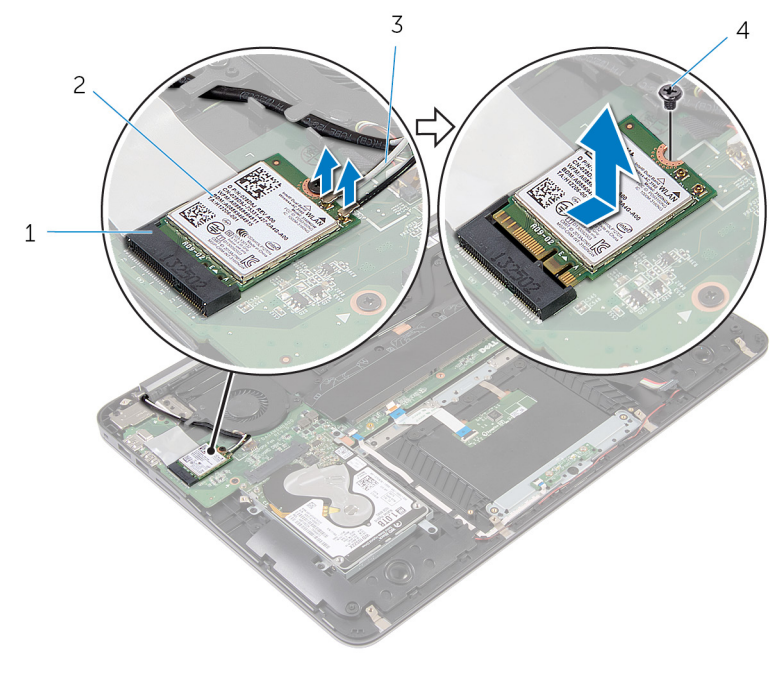

- 無線網卡插槽 2 無線網卡
	-
- 3 天線纜線 4 螺絲
	-

# <span id="page-23-0"></span>裝回無線網卡

△ 警告: 拆裝電腦內部元件之前,請先閱讀電腦隨附的安全資訊,並按[照拆裝](#page-6-0) [電腦內部元件之前](#page-6-0)中的步驟進行。拆裝電腦內部元件之後,請按[照拆裝電腦](#page-8-0) [內部元件之後](#page-8-0)中的指示操作。如需更多安全性最佳實務資訊,請參閱 Regulatory Compliance (法規遵循) 首頁: dell.com/ regulatory\_compliance。

#### 程序

- 1 將無線網卡上的槽口對準無線網卡插槽上的彈片。
- 2 將無線網卡傾斜推入無線網卡插槽。
- 3 向下按壓無線網卡的另一端,然後裝回將無線網卡固定在主機板上的螺絲。
- 4 將天線纜線連接至無線網卡。 下表提供電腦所支援無線網卡的天線纜線顏色配置:

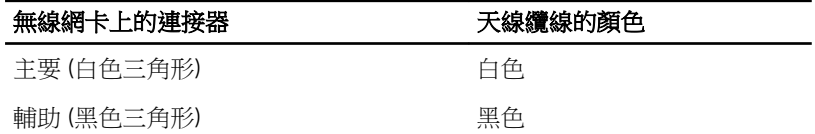

- 1 裝回[電池。](#page-13-0)
- 2 裝回[基座護蓋。](#page-10-0)

## <span id="page-24-0"></span>卸下幣式電池

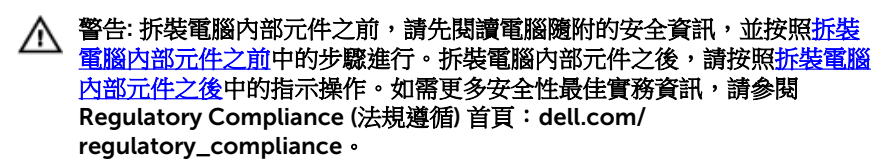

△ 警示: 卸下幣式電池會將 BIOS 設定重設為預設設定。建議您在取出幣式電 池之前先記下 BIOS 設定。

#### 事前準備作業

- 1 卸[下基座護蓋](#page-9-0)。
- 2 卸[下電池](#page-11-0)。

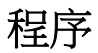

1 將麥拉帶從幣式電池撕下。

2 請使用塑膠劃線器,將幣式電池從電池槽撬出。

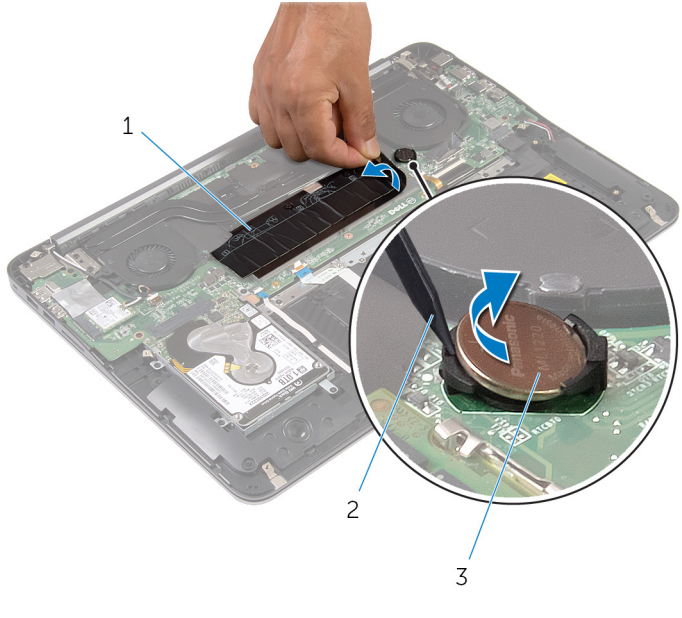

 麥拉帶 2 塑膠劃線器 幣式電池

# <span id="page-26-0"></span>裝回幣式電池

#### △ 警告: 拆裝電腦內部元件之前,請先閱讀電腦隨附的安全資訊,並按[照拆裝](#page-6-0) 軍腦內部元件之前中的步驟進行。拆裝電腦內部元件之後,請按[照拆裝電腦](#page-8-0) [內部元件之後](#page-8-0)中的指示操作。如需更多安全性最佳實務資訊,請參閱 Regulatory Compliance (法規遵循) 首頁: dell.com/ regulatory\_compliance。

#### 程序

- 1 正極面朝上,將幣式電池卡入電池槽。
- 2 對幣式電池貼上麥拉帶。

- 1 裝回[電池。](#page-13-0)
- 2 裝回[基座護蓋。](#page-10-0)

### <span id="page-27-0"></span>卸下電源變壓器連接埠

◯ 警告: 拆裝電腦內部元件之前,請先閱讀電腦隨附的安全資訊,並按照<u>拆裝</u> 軍腦內部元件之前中的步驟進行。拆裝電腦內部元件之後,請按[照拆裝電腦](#page-8-0) [內部元件之後](#page-8-0)中的指示操作。如需更多安全性最佳實務資訊,請參閱 Regulatory Compliance (法規遵循) 首頁: dell.com/ regulatory\_compliance。

#### 事前準備作業

- 1 卸[下基座護蓋](#page-9-0)。
- 2 卸[下電池](#page-11-0)。

程序

1 從主機板拔下電源變壓器連接埠續線。

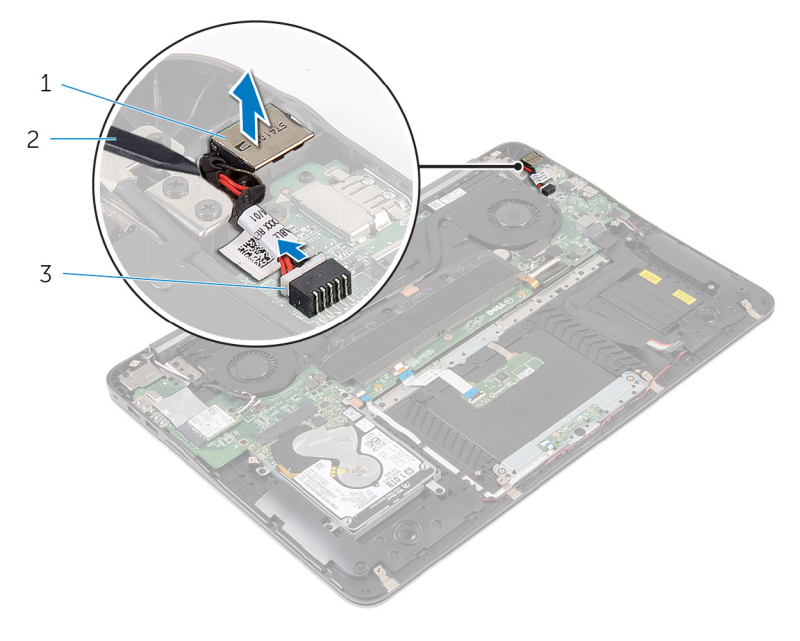

電源變壓器連接埠 2 塑膠劃線器

電源變壓器連接埠纜線

### <span id="page-29-0"></span>裝回電源變壓器連接埠

△ 警告: 拆裝電腦內部元件之前,請先閱讀電腦隨附的安全資訊,並按[照拆裝](#page-6-0) 軍腦內部元件之前中的步驟進行。拆裝電腦內部元件之後,請按[照拆裝電腦](#page-8-0) [內部元件之後](#page-8-0)中的指示操作。如需更多安全性最佳實務資訊,請參閱 Regulatory Compliance (法規遵循) 首頁: dell.com/ regulatory\_compliance。

#### 程序

- 1 將電源變壓器連接埠置於手掌墊組件上的插槽中。
- 2 將電源變壓器連接埠續線連接至主機板。

- 1 裝回[電池。](#page-13-0)
- 2 裝回[基座護蓋。](#page-10-0)

### <span id="page-30-0"></span>卸下電源狀態指示燈板

◯ 警告: 拆裝電腦內部元件之前,請先閱讀電腦隨附的安全資訊,並按[照拆裝](#page-6-0) [電腦內部元件之前](#page-6-0)中的步驟進行。拆裝電腦内部元件之後,請按[照拆裝電腦](#page-8-0) [內部元件之後](#page-8-0)中的指示操作。如需更多安全性最佳實務資訊,請參閱 Regulatory Compliance (法規遵循) 首頁: dell.com/ regulatory\_compliance。

#### 事前準備作業

- 1 卸[下基座護蓋](#page-9-0)。
- 2 卸[下電池](#page-11-0)。

程序

- 1 抬起閂鎖,並從電源指示燈板 上拔下電源指示燈板纜線。
- 2 卸下用來將電源指示燈板固定至手掌墊組件的螺絲。
- 3 提起電源指示燈板,使其脫離手掌墊組件。

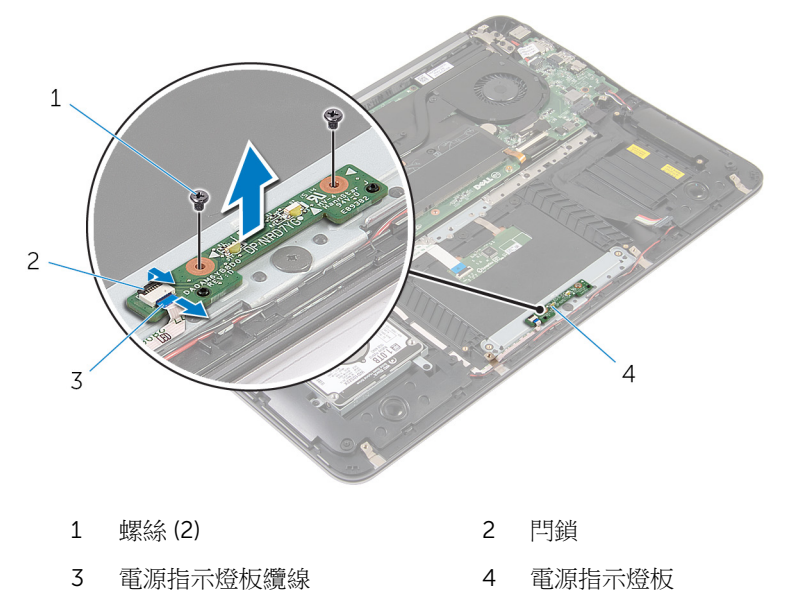

# <span id="page-31-0"></span>裝回電源狀態指示燈板

△ 警告: 拆裝電腦內部元件之前,請先閱讀電腦隨附的安全資訊,並按[照拆裝](#page-6-0) 軍腦內部元件之前中的步驟進行。拆裝電腦內部元件之後,請按[照拆裝電腦](#page-8-0) [內部元件之後](#page-8-0)中的指示操作。如需更多安全性最佳實務資訊,請參閱 Regulatory Compliance (法規遵循) 首頁: dell.com/ regulatory\_compliance。

#### 程序

- 1 將電源指示燈板上的螺絲孔與手掌墊組件上的螺絲孔對齊。
- 2 裝回用來將電源指示燈板固定至手掌墊組件的螺絲。
- 3 將電源指示燈板續線連接至電源指示燈板,然後壓下閂鎖以固定纜線。

- 1 裝回[電池。](#page-13-0)
- 2 裝回[基座護蓋。](#page-10-0)

### <span id="page-32-0"></span>卸下處理器風扇

◯ 警告: 拆裝電腦內部元件之前,請先閱讀電腦隨附的安全資訊,並按[照拆裝](#page-6-0) <mark>[電腦內部元件之前](#page-6-0)</mark>中的步驟進行。拆裝電腦內部元件之後,請按照<u>拆裝電腦</u> [內部元件之後](#page-8-0)中的指示操作。如需更多安全性最佳實務資訊,請參閱 Regulatory Compliance (法規遵循) 首頁: dell.com/ regulatory\_compliance。

#### 事前準備作業

- 1 卸[下基座護蓋](#page-9-0)。
- 2 卸[下電池](#page-11-0)。

程序

- 1 從主機板拔下顯示器纜線。
- 2 記下顯示器纜線的佈線,並將顯示器纜線從風扇上的固定導軌卸下。

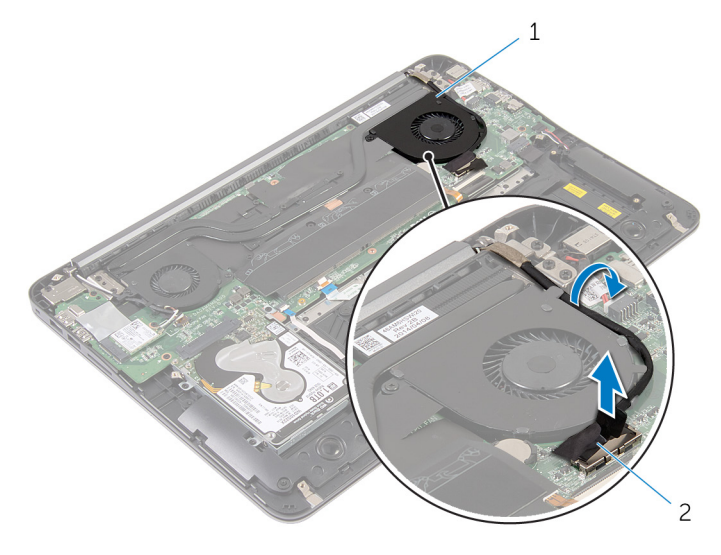

1 處理器風扇 2 顯示器纜線

<sup>3</sup> 撕下麥拉帶,將處理器風扇纜線從主機板拔下。

- 卸下將處理器風扇固定至主機板的螺絲。
- 將處理器風扇從主機板抬起取出。

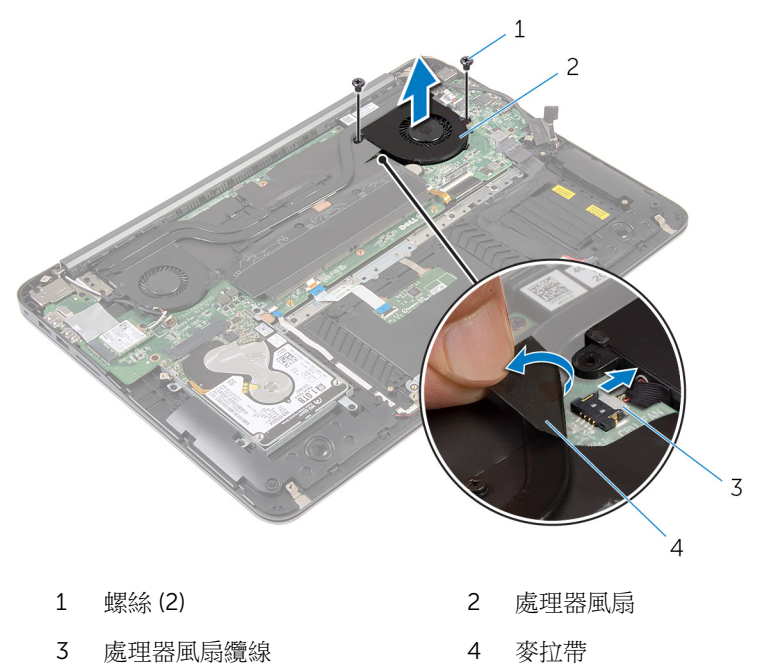

# <span id="page-34-0"></span>裝回處理器風扇

△ 警告: 拆裝電腦內部元件之前,請先閱讀電腦隨附的安全資訊,並按[照拆裝](#page-6-0) [電腦內部元件之前](#page-6-0)中的步驟進行。拆裝電腦內部元件之後,請按[照拆裝電腦](#page-8-0) [內部元件之後](#page-8-0)中的指示操作。如需更多安全性最佳實務資訊,請參閱 Regulatory Compliance (法規遵循) 首頁: dell.com/ regulatory\_compliance。

#### 程序

- 1 將處理器風扇纜線連接至主機板,然後貼上麥拉帶。
- 2 將處理器風扇上的螺絲孔與主機板上的螺絲孔對齊。
- 3 裝回將處理器風扇固定至主機板的螺絲。
- 4 配接顯示器續線,並將它連接至主機板。

- 1 裝回[電池。](#page-13-0)
- 2 裝回[基座護蓋。](#page-10-0)

### <span id="page-35-0"></span>卸下影像卡風扇

△ 警告: 拆裝電腦內部元件之前,請先閱讀電腦隨附的安全資訊,並按[照拆裝](#page-6-0) 軍腦內部元件之前中的步驟進行。拆裝電腦內部元件之後,請按[照拆裝電腦](#page-8-0) 内部元件之後中的指示操作。如需更多安全性最佳實務資訊,請參閱 Regulatory Compliance (法規遵循) 首頁: dell.com/ regulatory\_compliance。

#### 事前準備作業

- 1 卸[下基座護蓋](#page-9-0)。
- 2 卸[下電池](#page-11-0)。

程序

- 1 從無線網卡拔下天線纜線。
- 2 記下天線纜線的佈線並將天線纜線從影像卡風扇上的固定導軌卸下。

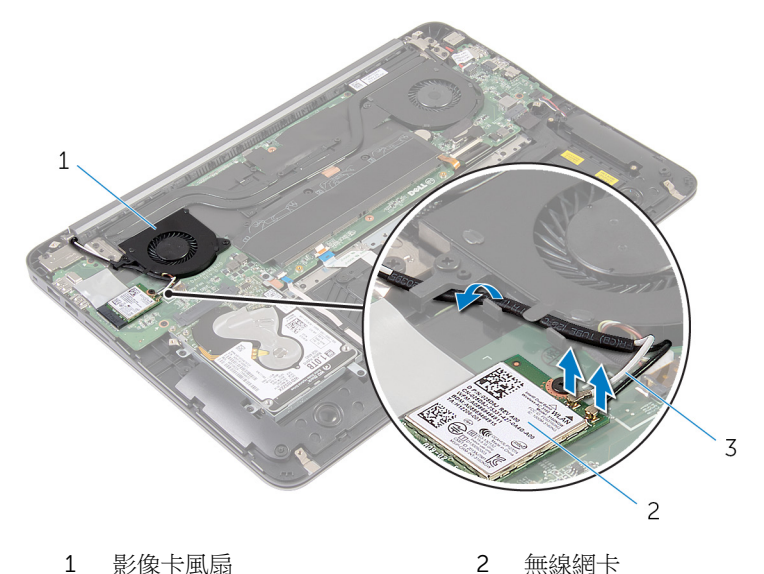

3 天線纜線

- 從主機板拔下影像卡風扇纜線。
- 卸下將影像卡風扇固定至主機板的螺絲。
- 將影像卡風扇從主機板抬起取下。

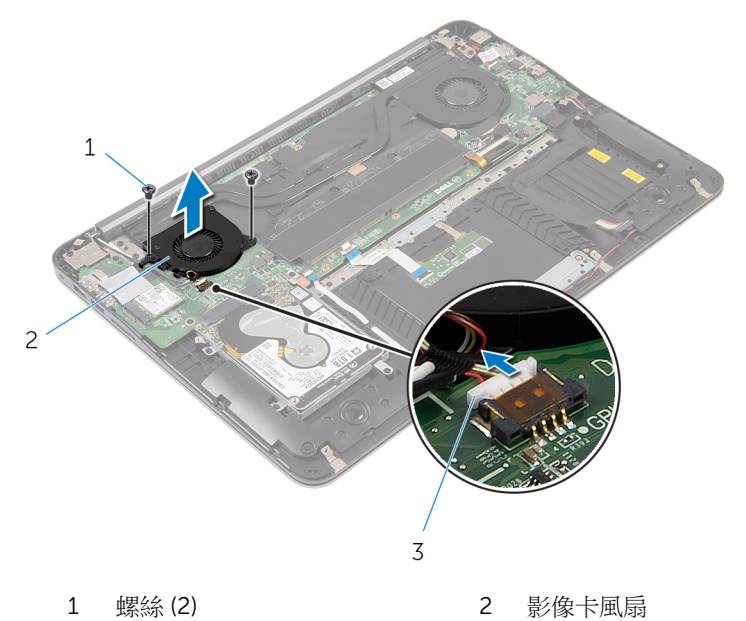

影像卡風扇纜線

# <span id="page-37-0"></span>裝回影像卡風扇

△ 警告: 拆裝電腦內部元件之前,請先閱讀電腦隨附的安全資訊,並按[照拆裝](#page-6-0) 軍腦內部元件之前中的步驟進行。拆裝電腦內部元件之後,請按[照拆裝電腦](#page-8-0) [內部元件之後](#page-8-0)中的指示操作。如需更多安全性最佳實務資訊,請參閱 Regulatory Compliance (法規遵循) 首頁: dell.com/ regulatory\_compliance。

#### 程序

- 1 將影像卡風扇上的螺絲孔與主機板上的螺絲孔對齊。
- 2 裝回將影像卡風扇固定至主機板的螺絲。
- 3 將影像卡風扇纜線連接至主機板。
- 4 配接天線纜線,將續線連接至無線網卡。

- 1 裝回[電池。](#page-13-0)
- 2 裝回[基座護蓋。](#page-10-0)

### <span id="page-38-0"></span>卸下散熱器

△ 警告: 拆裝電腦內部元件之前,請先閱讀電腦隨附的安全資訊,並按[照拆裝](#page-6-0) [電腦內部元件之前](#page-6-0)中的步驟進行。拆裝電腦內部元件之後,請按[照拆裝電腦](#page-8-0) [內部元件之後](#page-8-0)中的指示操作。如需更多安全性最佳實務資訊,請參閱 Regulatory Compliance (法規遵循) 首頁: dell.com/ regulatory\_compliance。

警告: 散熱器在正常作業時可能會很熱。讓散熱器有足夠的時間冷卻再觸碰 它。

△ 警示: 為確保處理器獲得最佳冷卻效果,請勿碰觸散熱器上的導熱區域。皮 膚上的油脂會降低散熱膏的導熱能力。

#### 事前準備作業

- 1 卸[下基座護蓋](#page-9-0)。
- 2 卸[下電池](#page-11-0)。

<span id="page-39-0"></span>程序

從記憶體模組撕下麥拉帶。

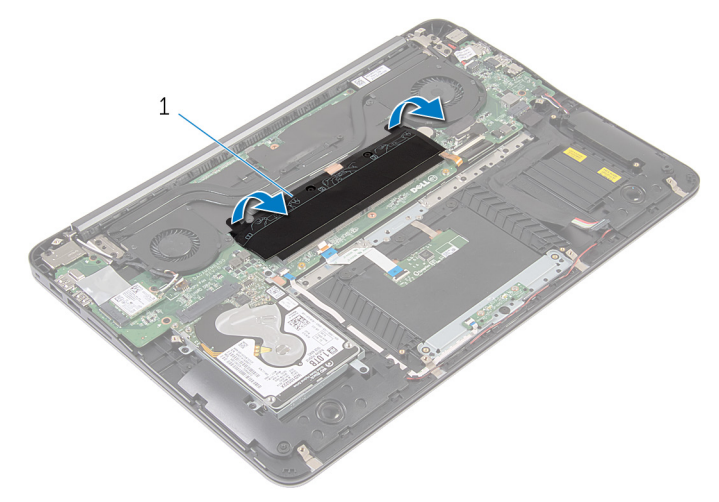

- 麥拉帶
- 鬆開將散熱器固定至主機板的緊固螺絲。
- 將散熱器從主機板抬起取出。

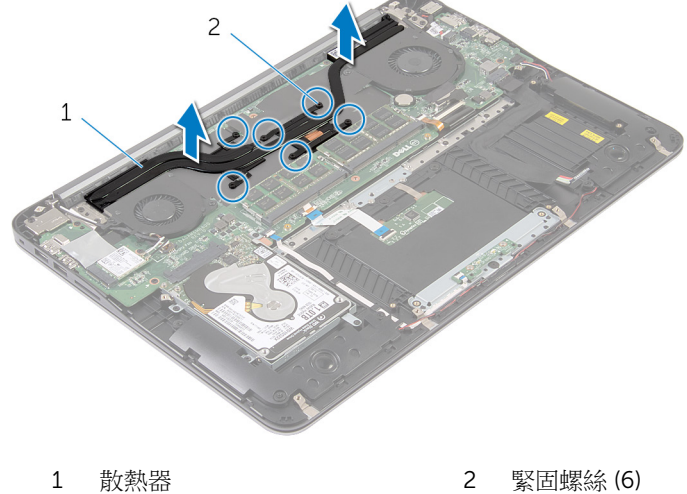

# <span id="page-40-0"></span>裝回散熱器

△ 警告: 拆裝電腦內部元件之前,請先閱讀電腦隨附的安全資訊,並按[照拆裝](#page-6-0) [電腦內部元件之前](#page-6-0)中的步驟進行。拆裝電腦內部元件之後,請按[照拆裝電腦](#page-8-0) [內部元件之後](#page-8-0)中的指示操作。如需更多安全性最佳實務資訊,請參閱 Regulatory Compliance (法規遵循) 首頁: dell.com/ regulatory\_compliance。

警示: 散熱器未正確對齊可能會損壞主機板和處理器。

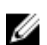

名 註: 如果要將原來的主機板和風扇重新安裝在一起,則可以重新使用原來的 散熱膏。如果要更換主機板或散熱器,則應使用套件隨附的導熱散熱片以確 保導熱性。

程序

- 1 將散熱器上的緊固螺絲對準主機板上的螺絲孔。
- 2 鎖緊將散熱器固定至主機板的緊固螺絲。
- 3 對記憶體模組貼上麥拉帶。

- 1 裝回[電池。](#page-13-0)
- 2 裝回[基座護蓋。](#page-10-0)

### <span id="page-41-0"></span>卸下喇叭

◯ 警告: 拆裝電腦內部元件之前,請先閱讀電腦隨附的安全資訊,並按照<u>拆裝</u> 軍腦內部元件之前中的步驟進行。拆裝電腦內部元件之後,請按[照拆裝電腦](#page-8-0) 内部元件之後中的指示操作。如需更多安全性最佳實務資訊,請參閱 Regulatory Compliance (法規遵循) 首頁: dell.com/ regulatory\_compliance。

#### 事前準備作業

- 1 卸[下基座護蓋](#page-9-0)。
- 2 卸[下電池](#page-11-0)。

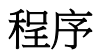

1 從主機板上拔下喇叭纜線。

2 記下喇叭纜線的佈線,然後將喇叭連同喇叭纜線從手掌墊組件抬起取出。

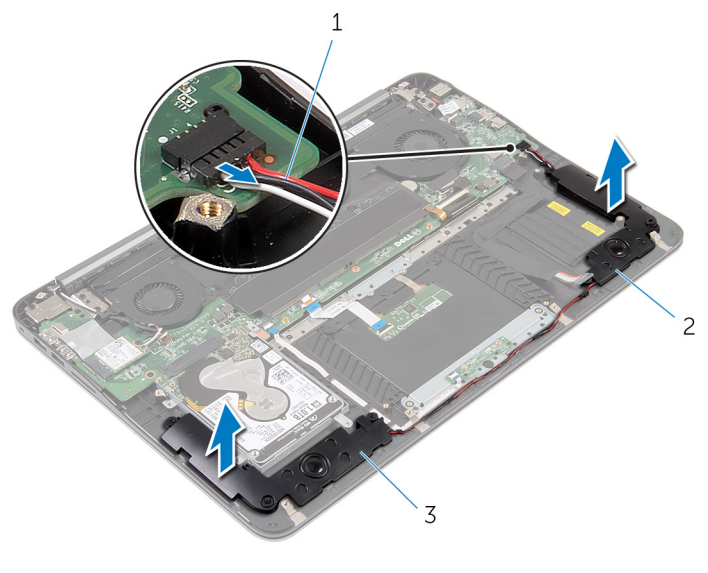

- 1 喇叭纜線 2 左側喇叭
	-

3 右側喇叭

## <span id="page-43-0"></span>裝回喇叭

#### △ 警告: 拆裝電腦內部元件之前,請先閱讀電腦隨附的安全資訊,並按[照拆裝](#page-6-0) 軍腦內部元件之前中的步驟進行。拆裝電腦內部元件之後,請按[照拆裝電腦](#page-8-0) 内部元件之後中的指示操作。如需更多安全性最佳實務資訊,請參閱 Regulatory Compliance (法規遵循) 首頁: dell.com/ regulatory\_compliance。

#### 程序

- 1 配接喇叭纜線,使用手掌墊上的對齊導柱,將喇叭置於定位。
- 2 將喇叭纜線連接至主機板。

- 1 裝回[電池。](#page-13-0)
- 2 裝回[基座護蓋。](#page-10-0)

## <span id="page-44-0"></span>卸下顯示器組件

#### △ 警告: 拆裝電腦內部元件之前,請先閱讀電腦隨附的安全資訊,並按[照拆裝](#page-6-0) 軍腦內部元件之前中的步驟進行。拆裝電腦內部元件之後,請按[照拆裝電腦](#page-8-0) [內部元件之後](#page-8-0)中的指示操作。如需更多安全性最佳實務資訊,請參閱 Regulatory Compliance (法規遵循) 首頁: dell.com/ regulatory\_compliance。

#### 事前準備作業

- 1 卸[下基座護蓋](#page-9-0)。
- 2 卸[下電池](#page-11-0)。

程序

- 1 從無線網卡拔下天線纜線。
- 2 記下天線纜線的佈線,然後將纜線從影像卡風扇上的固定導軌卸下。
- 3 從主機板拔下顯示器續線。

4 記下顯示器纜線的佈線,並將顯示器纜線從處理器風扇上的固定導軌卸下。

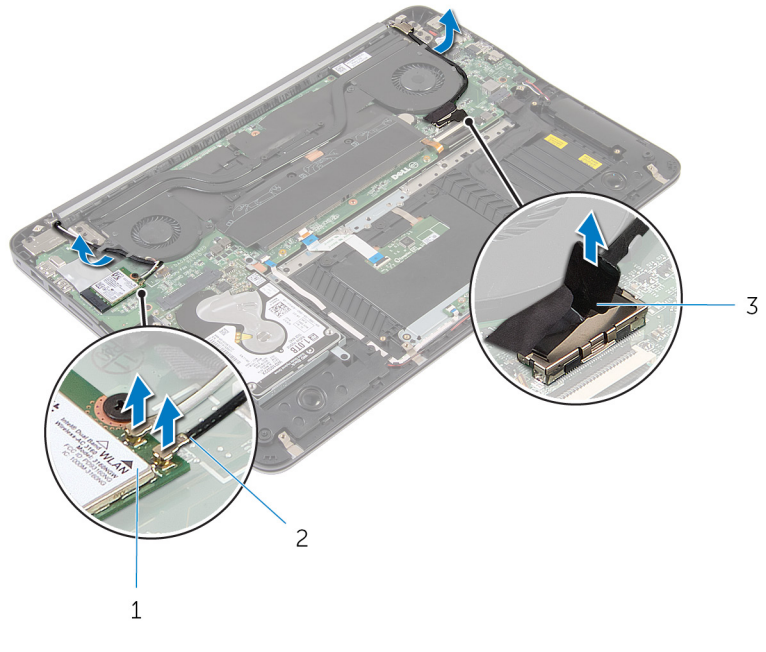

- 1 無線網卡 2 天線纜線
- 顯示器纜線
- 把手掌墊組件打開至 90 度。
- 將電腦置於桌邊,且顯示器已掛起。
- 卸下將顯示器組件固定在手掌墊組件上的螺絲。

#### 提起顯示器組件,使其脫離電腦。

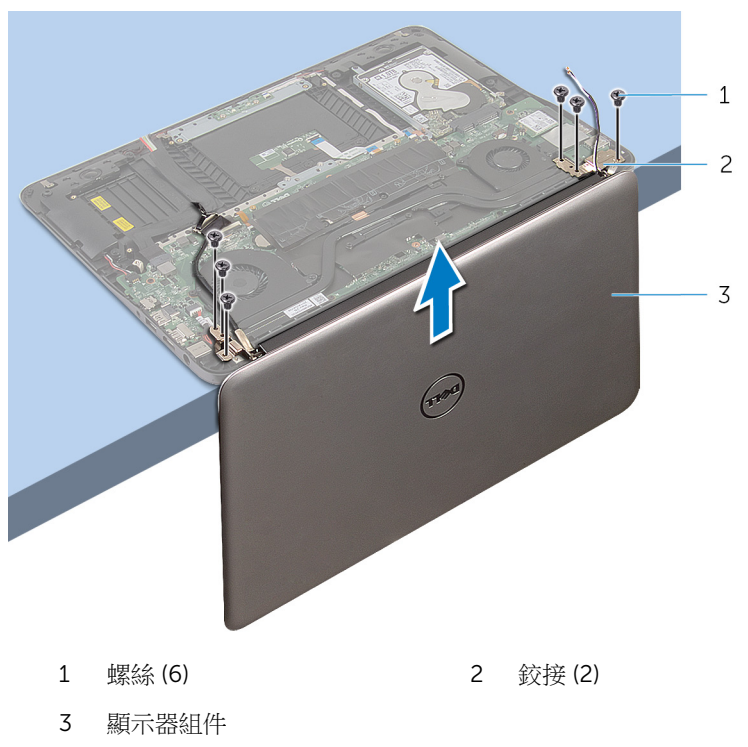

# <span id="page-47-0"></span>裝回顯示器組件

△ 警告: 拆裝電腦內部元件之前,請先閱讀電腦隨附的安全資訊,並按[照拆裝](#page-6-0) [電腦內部元件之前](#page-6-0)中的步驟進行。拆裝電腦內部元件之後,請按[照拆裝電腦](#page-8-0) [內部元件之後](#page-8-0)中的指示操作。如需更多安全性最佳實務資訊,請參閱 Regulatory Compliance (法規遵循) 首頁: dell.com/ regulatory\_compliance。

#### 程序

- 1 將手掌墊組件置於桌邊,且鍵盤朝下。
- 2 將顯示器組件鉸接上的螺絲孔對齊手掌墊組件上的螺絲孔。
- 3 裝回將顯示器組件固定在手掌墊組件上的螺絲。
- 4 闔上顯示幕。
- 5 配接顯示器續線,並將它連接至主機板
- 6 配接天線纜線,將纜線連接至無線網卡。

- 1 裝回[電池。](#page-13-0)
- 2 裝回[基座護蓋。](#page-10-0)

# <span id="page-48-0"></span>卸下主機板

- ◯ 警告: 拆裝電腦內部元件之前,請先閱讀電腦隨附的安全資訊,並按[照拆裝](#page-6-0) 軍腦內部元件之前中的步驟進行。拆裝電腦內部元件之後,請按[照拆裝電腦](#page-8-0) [內部元件之後](#page-8-0)中的指示操作。如需更多安全性最佳實務資訊,請參閱 Regulatory Compliance (法規遵循) 首頁: dell.com/ regulatory\_compliance。
- **经 註:** 電腦的服務標籤位於主機板上。在更換主機板後, 您必須在 BIOS 設定 程式中輸入服務標籤。
- W
- 註: 更換主機板會移除您使用 BIOS 設定程式對 BIOS 所做的變更。在更換 主機板後您必須再次進行所需的變更。

主: 將纜線從主機板拔下之前,請先記下連接器的位置,以便在更換主機板 Ø 後,可以將它們連接回正確位置。

#### 事前準備作業

- 1 卸[下基座護蓋](#page-9-0)。
- 2 卸[下電池](#page-11-0)。
- 3 卸[下硬碟機](#page-14-0)。
- 4 卸[下影像卡風扇](#page-35-0)。
- 5 卸[下處理器風扇](#page-32-0)。
- 6 卸[下顯示器組件](#page-44-0)。

#### <span id="page-49-0"></span>程序

從主機板拔下觸控墊纜線、電源指示燈纜線、鍵盤背光纜線、鍵盤纜線、電 源變壓器連接埠纜線、喇叭纜線和電池纜線。

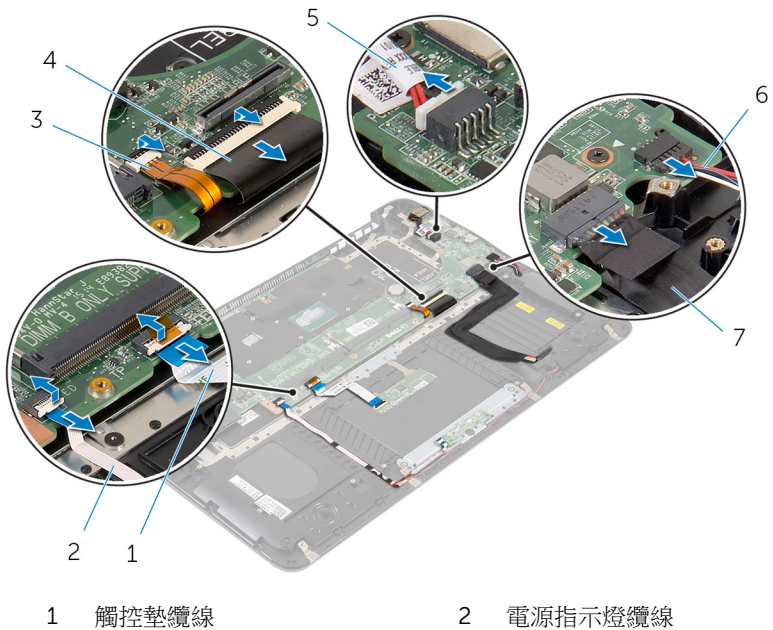

- 
- 鍵盤背光纜線 4 鍵盤纜線
- 電源變壓器連接埠纜線 6 喇叭纜線
- 電池纜線
- 
- 卸下將主機板固定在手掌墊組件上的螺絲。

3 從左側開始,將主機板從手掌墊組件輕輕抬起取出。

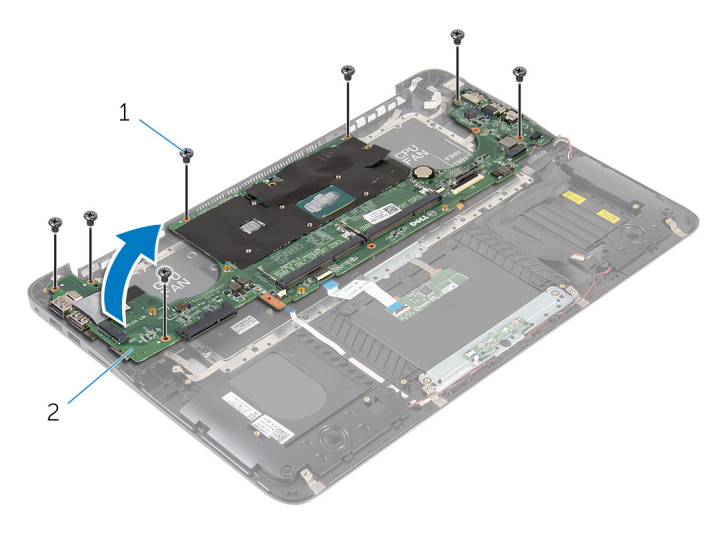

螺絲 (7) 2 主機板

# <span id="page-51-0"></span>裝回主機板

◯ 警告: 拆裝電腦內部元件之前,請先閱讀電腦隨附的安全資訊,並按[照拆裝](#page-6-0) 軍腦內部元件之前中的步驟進行。拆裝電腦內部元件之後,請按[照拆裝電腦](#page-8-0) [內部元件之後](#page-8-0)中的指示操作。如需更多安全性最佳實務資訊,請參閱 Regulatory Compliance (法規遵循) 首頁: dell.com/ regulatory\_compliance。

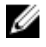

**么 註:**電腦的服務標籤位於主機板上。在更換主機板後,您必須在 BIOS 設定 程式中輸入服務標籤。

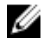

註: 更換主機板會移除您使用 BIOS 設定程式對 BIOS 所做的變更。在更換 主機板後您必須再次進行所需的變更。

#### 程序

- 1 從右側開始,將主機板輕輕置於手掌墊組件上。
- 2 將主機板上的螺絲孔與手掌墊組件上的螺絲孔對齊。
- 3 裝回將主機板固定至手掌墊組件的螺絲。
- 4 將電池纜線、喇叭纜線、電源變壓器連接埠纜線、鍵盤纜線、電源指示燈纜 線和觸控墊纜線連接至主機板。

- 1 裝回[顯示器組件。](#page-47-0)
- 2 裝回[處理器風扇。](#page-34-0)
- 3 裝回[影像卡風扇。](#page-37-0)
- 4 裝回[硬碟機。](#page-16-0)
- 5 裝回[電池。](#page-13-0)
- 6 裝回[基座護蓋。](#page-10-0)

## <span id="page-52-0"></span>卸下手掌墊和鍵盤

△ 警告: 拆裝電腦內部元件之前,請先閱讀電腦隨附的安全資訊,並按[照拆裝](#page-6-0) [電腦內部元件之前](#page-6-0)中的步驟進行。拆裝電腦內部元件之後,請按[照拆裝電腦](#page-8-0) [內部元件之後](#page-8-0)中的指示操作。如需更多安全性最佳實務資訊,請參閱 Regulatory Compliance (法規遵循) 首頁: dell.com/ regulatory\_compliance。

#### 程序

- 1 卸[下基座護蓋](#page-9-0)。
- 2 卸[下電池](#page-11-0)。
- 3 卸[下硬碟機](#page-14-0)。
- 4 卸[下無線網卡](#page-21-0)。
- 5 卸[下記憶體模組](#page-17-0)。
- 6 卸[下影像卡風扇](#page-35-0)。
- 7 卸[下處理器風扇](#page-32-0)。
- 8 卸[下散熱器](#page-38-0)。
- 9 卸[下顯示器組件](#page-44-0)。
- 10 卸[下主機板](#page-48-0)。

#### 程序

1 卸下將鍵盤托架固定至手掌墊組件的螺絲。

將鍵盤托架從手掌墊組件抬起取出。

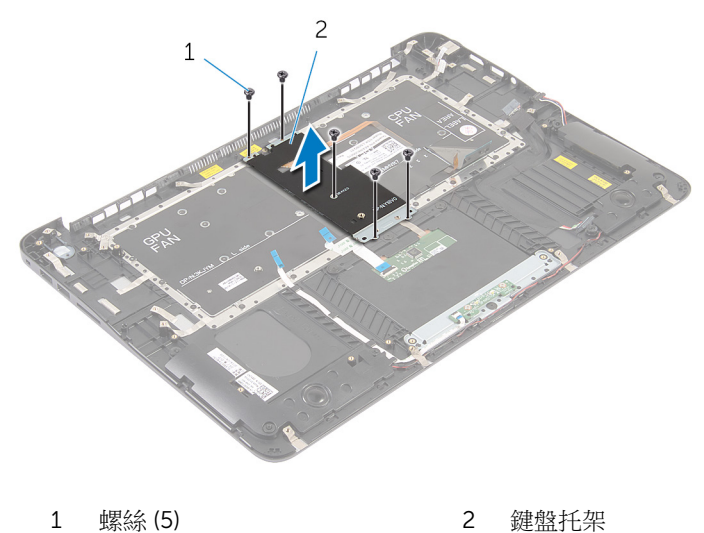

卸下將鍵盤固定至手掌墊組件的螺絲。

提起鍵盤,使其脫離手掌墊組件。

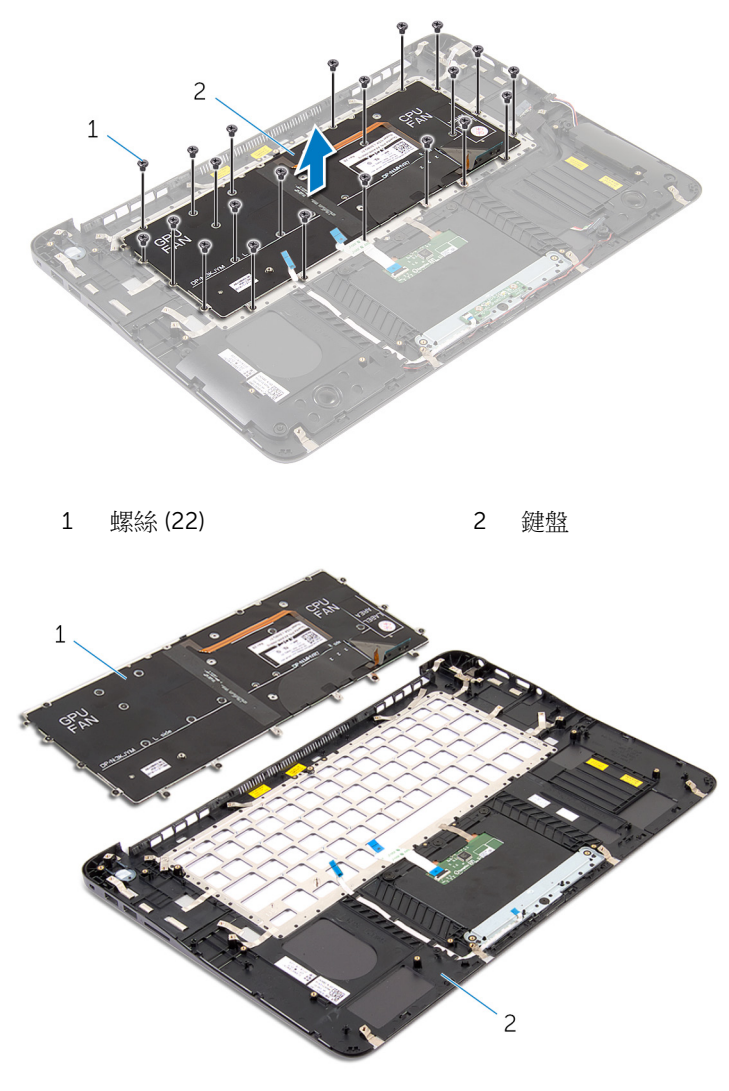

1 鍵盤 2 手掌墊組件

## <span id="page-55-0"></span>裝回手掌墊和鍵盤

△ 警告: 拆裝電腦內部元件之前,請先閱讀電腦隨附的安全資訊,並按[照拆裝](#page-6-0) 軍腦內部元件之前中的步驟進行。拆裝電腦內部元件之後,請按[照拆裝電腦](#page-8-0) [內部元件之後](#page-8-0)中的指示操作。如需更多安全性最佳實務資訊,請參閱 Regulatory Compliance (法規遵循) 首頁: dell.com/ regulatory\_compliance。

#### 程序

- 1 將鍵盤上的螺絲孔與手掌墊組件上的螺絲孔對齊。
- 2 裝回將鍵盤固定在手掌墊組件上的螺絲。
- 3 將鍵盤托架上的螺絲孔與手掌墊組件上的螺絲孔對齊。
- 4 裝回將鍵盤托架固定至手掌墊組件的螺絲。

- 1 裝回[主機板。](#page-51-0)
- 2 裝回[顯示器組件。](#page-47-0)
- 3 裝回[散熱器。](#page-40-0)
- 4 裝回[處理器風扇。](#page-34-0)
- 5 裝回[影像卡風扇。](#page-37-0)
- 6 裝回[記憶體模組。](#page-19-0)
- 7 裝回[無線網卡。](#page-23-0)
- 8 裝回[硬碟機。](#page-16-0)
- 9 裝回[電池。](#page-13-0)
- 10 裝回[基座護蓋。](#page-10-0)

# <span id="page-56-0"></span>更新 BIOS

當有可用更新或更換主機板時,可能需要更新 BIOS。若要更新 BIOS,請執行以 下作業:

- 1 開啟電腦。
- 2 移至 dell.com/support。
- 3 如果您有雷腦的服務標籤,請輸入雷腦的服務標籤然後按一下**提交**。 如果您沒有電腦的服務標籤,請按一下**偵測我的產品**以允許自動偵測電腦的 服務標籤。

■ 註: 如果無法自動偵測服務標籤, 請在產品類別之下選擇您的產品。

- 4 按一下取得驅動程式與下載項目。
- 5 按一下檢視所有驅動程式。
- 6 在作業系統下拉式清單中,選擇安裝在您電腦上的作業系統。
- 7 按一下 BIOS。
- 8 接一下下載檔案以下載您電腦最新版本的 BIOS。
- 9 在下一頁選擇單一檔案下載,然後按一下繼續。
- 10 儲存檔案,然後在下載完成後,導覽至您儲存 BIOS 更新檔的資料夾。
- 11 連接兩下 BIOS 更新檔案圖示,然後依照書面上的指示進行。